## **Blackboard ULTRA**

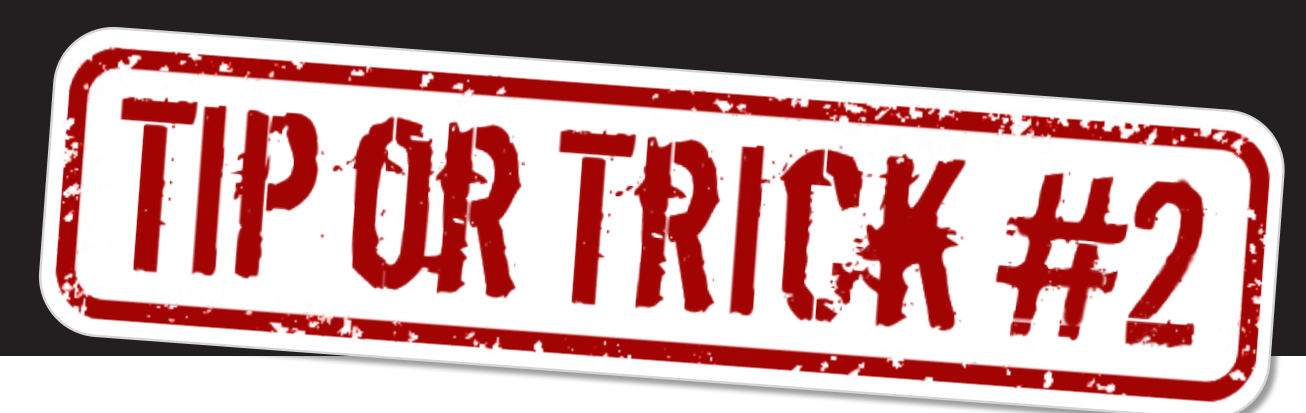

## **Drag & Drop File Upload**

## **DID YOU KNOW?**

Center

Ultra makes it easy to upload multiple files and folders to your course.

Drag and Drop is much quicker than manually uploading one file or folder at a time. Simply click and drag folders or files from  $\cdot$ your desktop to the content area of your Ultra course.

**Remember:** Ultra doesn't support nesting content beyond two levels. You can create a learning module or folder (level 1) with folders inside (level 2). However, level 3 folders are not

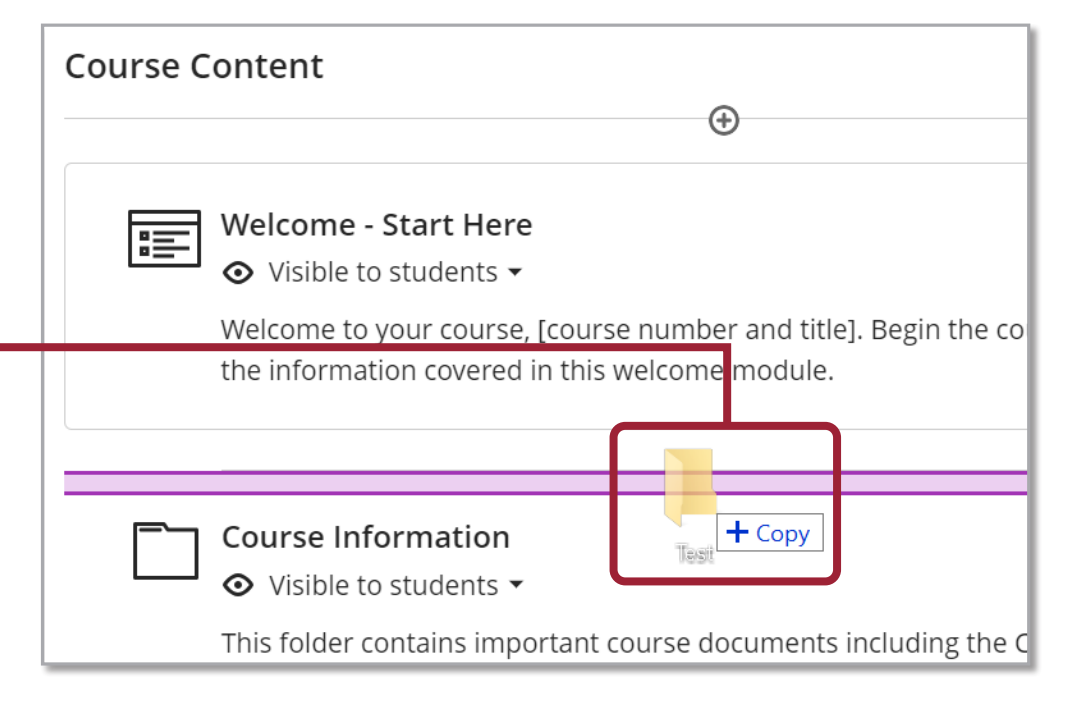

allowed. This structure ensures easy access to course content within three clicks.

Get expert help with ULTRA at BlackboardHelp@uams.edu.